# **Dell EMC PowerEdge R640**

Caractéristiques techniques

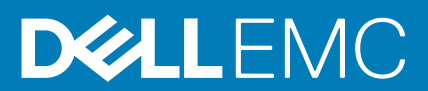

#### Remarques, précautions et avertissements

**REMARQUE : Une REMARQUE indique des informations importantes qui peuvent vous aider à mieux utiliser votre produit.**

**PRÉCAUTION : Une PRÉCAUTION indique un risque d'endommagement du matériel ou de perte de données et vous**   $\land$ **indique comment éviter le problème.**

**AVERTISSEMENT : Un AVERTISSEMENT indique un risque d'endommagement du matériel, de blessures corporelles ou**  ⋀ **même de mort.**

**© 2018 - 2019 Dell Inc. ou ses filiales. Tous droits réservés.** Dell, EMC et les autres marques sont des marques de Dell Inc. ou de ses filiales. Les autres marques peuvent être des marques de leurs détenteurs respectifs.

2019 - 12

# Table des matières

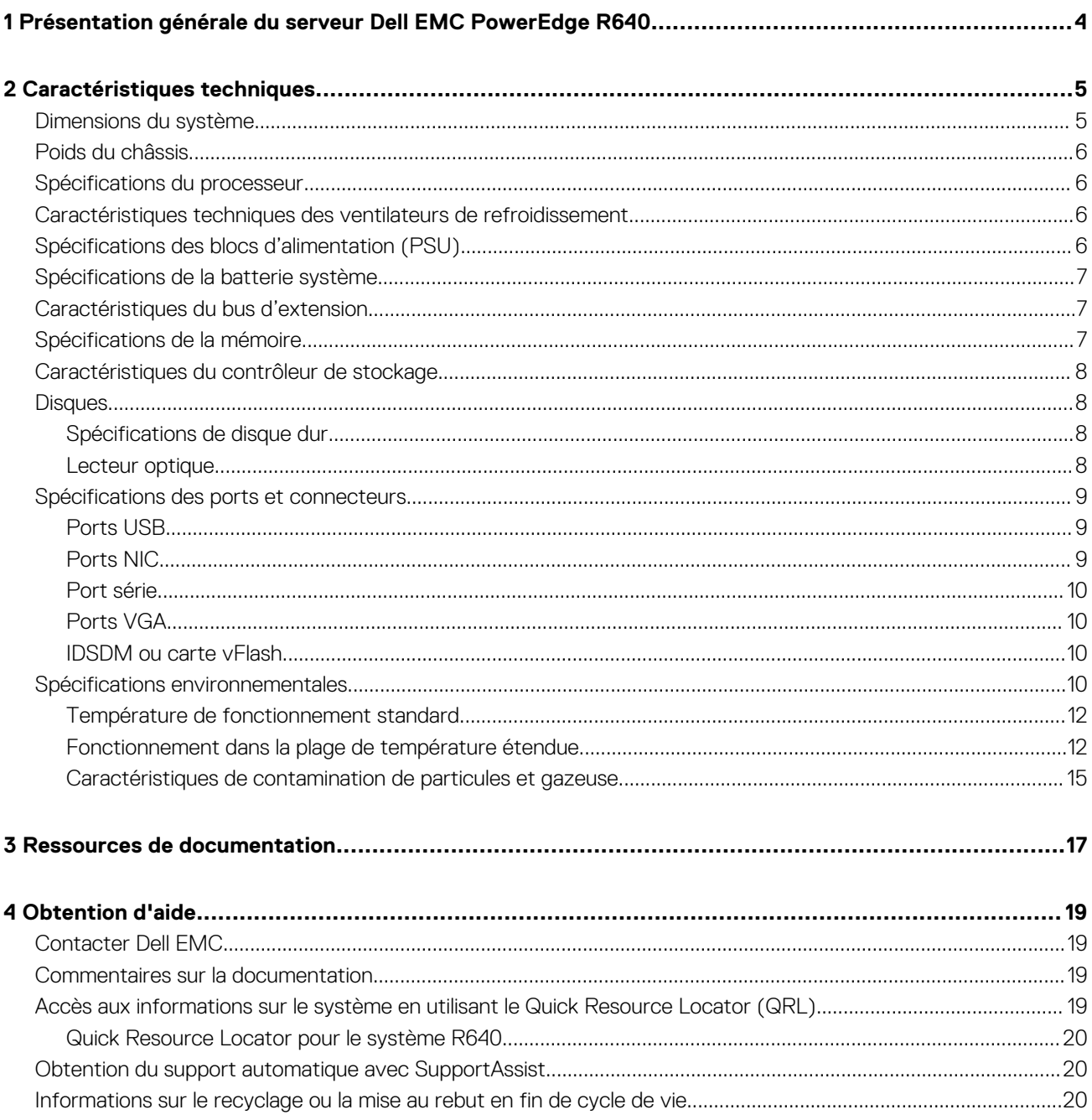

# **Présentation générale du serveur Dell EMC PowerEdge R640**

<span id="page-3-0"></span>Le Dell EMC PowerEdge R640 système est un serveur rack 1U qui prend en charge jusqu'à :

- Deux processeurs Intel Xeon Scalable
- 24 logements DIMM
- 8 disques durs de 2,5 pouces ou 4 disques durs de 3,5 pouces sur le panneau avant, ou 10 disques durs de 2,5 pouces sur le panneau avant avec support optionnel pour 2 disques durs de 2,5 pouces sur le panneau arrière
- Deux unités de blocs d'alimentation redondants en CA ou CC

**REMARQUE : Toutes les instances de disques durs SAS, SATA, SSD, NVMe sont appelées disques dans ce document,**  ⋒ **sauf indication contraire.**

## **Caractéristiques techniques**

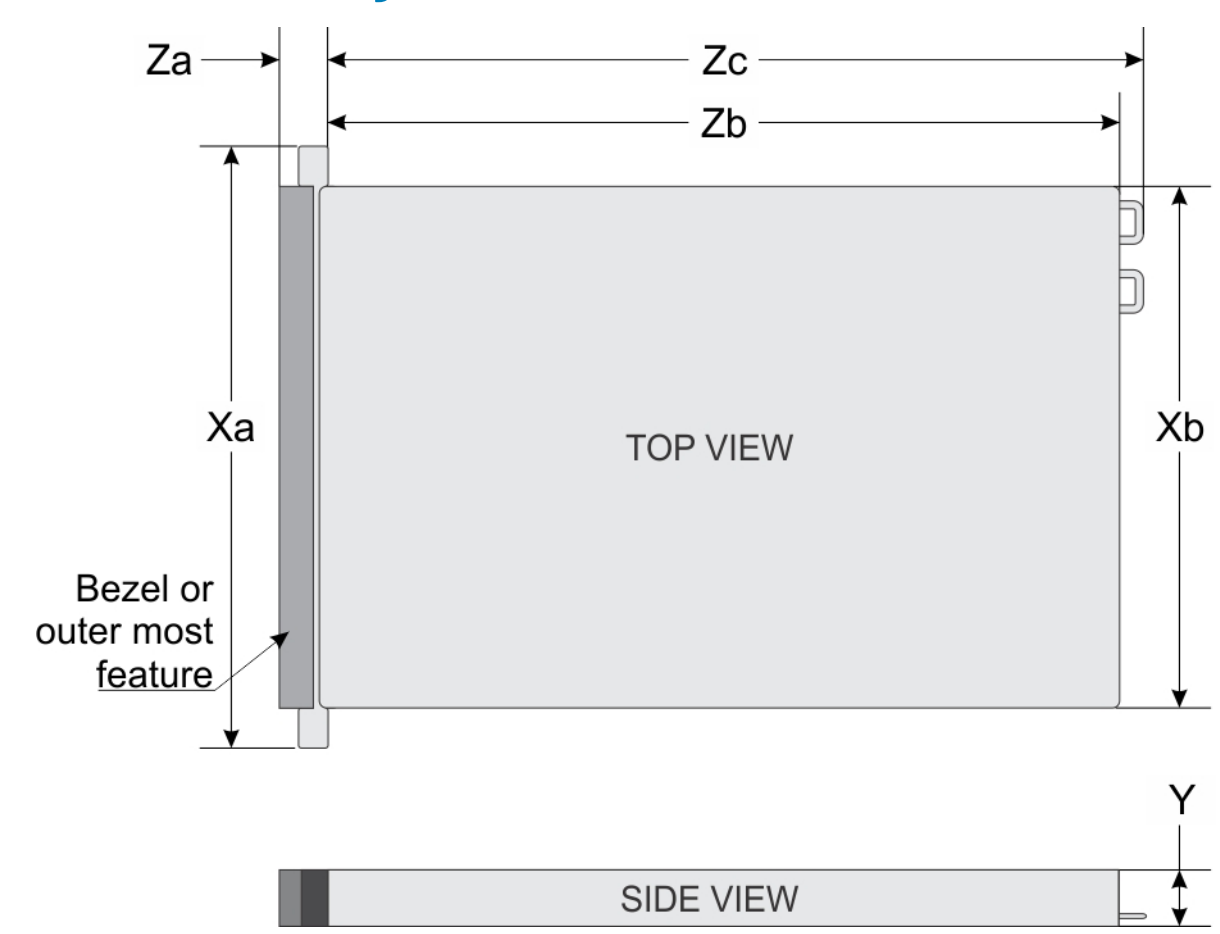

### <span id="page-4-0"></span>**Dimensions du système**

#### **Figure 1. Dimensions du système**

#### **Tableau 1. Dimensions**

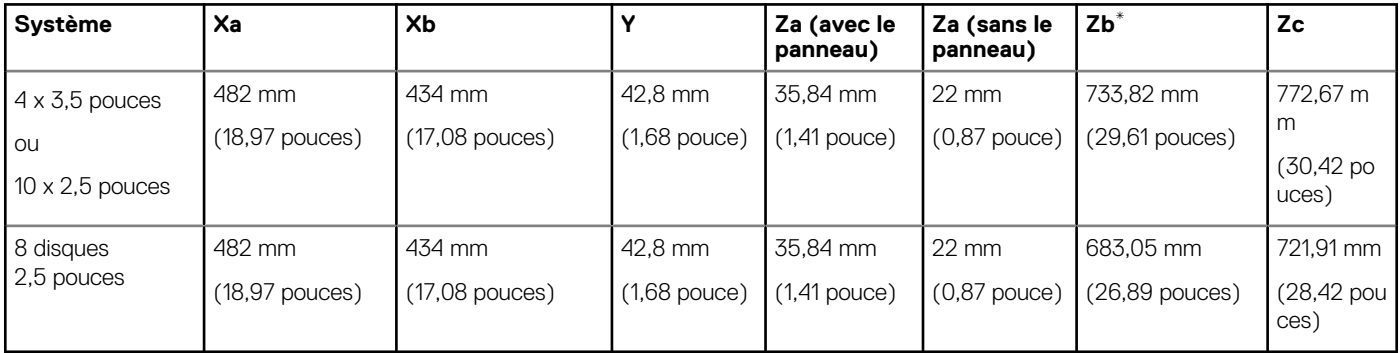

## <span id="page-5-0"></span>**Poids du châssis**

#### **Tableau 2. Poids du châssis**

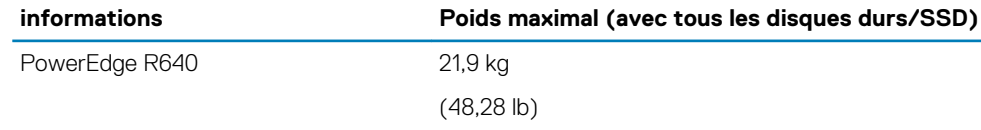

## **Spécifications du processeur**

Le système PowerEdge R640 prend en charge deux processeurs Intel Xeon Scalable, jusqu'à 28 cœurs par processeur.

## **Caractéristiques techniques des ventilateurs de refroidissement**

Les ventilateurs de refroidissement sont intégrés au système pour dissiper la chaleur générée par le fonctionnement du système. Ces ventilateurs permettent de refroidir les processeurs, les cartes d'extension et les barrettes de mémoire.

Votre système prend en charge jusqu'à huit ventilateurs de refroidissement standard ou hautes performances.

#### **REMARQUE :**

- **• Les ventilateurs de refroidissement hautes performances peuvent être identifiés par une étiquette bleue sur le dessus du ventilateur de refroidissement.**
- **• L'utilisation simultanée de ventilateurs de refroidissement standard et hautes performances n'est pas prise en charge.**
- **• Chaque ventilateur est répertorié dans le logiciel de gestion du système, référencé par son numéro correspondant. S'il existe un problème avec un ventilateur spécifique, vous pouvez facilement identifier et remplacer le ventilateur en recherchant son numéro dans le système.**

## **Spécifications des blocs d'alimentation (PSU)**

Le système PowerEdge R640 prend en charge jusqu'à deux blocs d'alimentation CA ou CC.

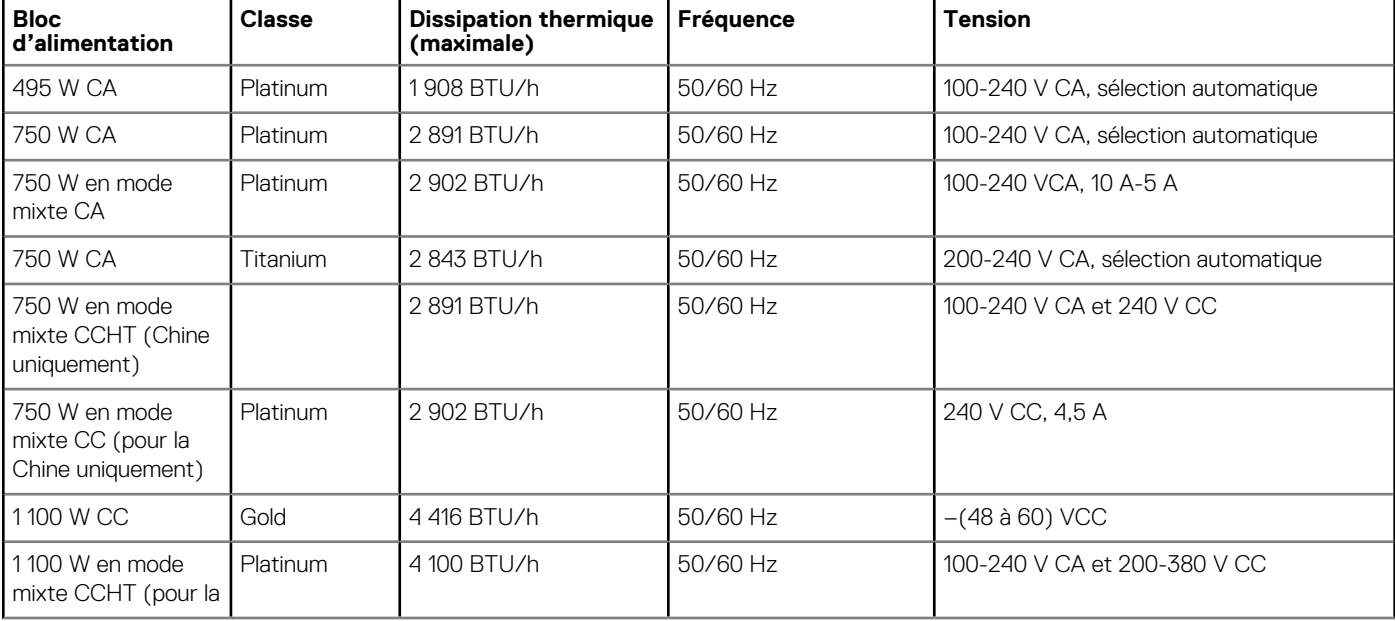

#### **Tableau 3. Spécifications des blocs d'alimentation (PSU)**

<span id="page-6-0"></span>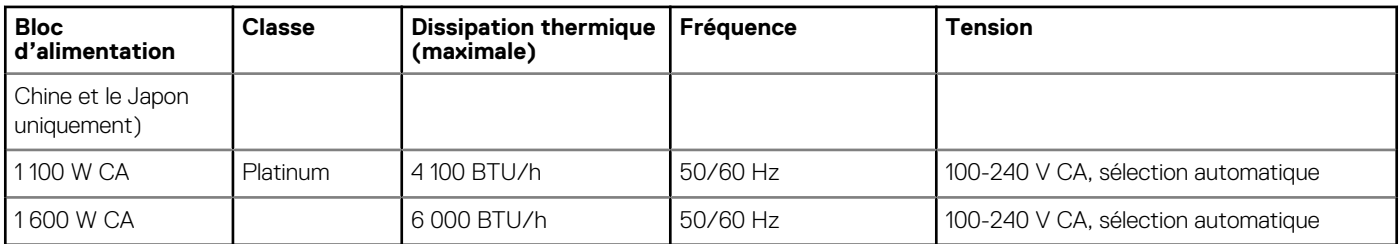

- **REMARQUE : Si un système disposant d'un bloc d'alimentation de 1 100 W CA ou CCHT fonctionne entre 100 et 120 V,**  (i) **alors la puissance nominale par bloc d'alimentation est minorée à 1 050 W.**
- **REMARQUE : Si un système disposant d'un bloc d'alimentation de 1 600 W fonctionne entre 100 et 120 V, alors la**   $\bigcap$ **puissance nominale par bloc d'alimentation est minorée à 800 W.**
- **REMARQUE : La dissipation thermique est calculée à partir de la puissance nominale du bloc d'alimentation.**  $\circ$
- **REMARQUE : Ce système est également conçu pour être connecté aux systèmes d'alimentation informatiques avec une**  ⋒ **tension phase à phase ne dépassant pas 230 V.**
- **REMARQUE : Les blocs d'alimentation de 1 600 W et plus requièrent une haute tension (200-240 V CA) pour fournir la**  <u> 1</u> **capacité nominale annoncée.**

## **Spécifications de la batterie système**

Le système PowerEdge R640 est équipé d'une pile bouton au lithium CR 2032 comme batterie système.

### **Caractéristiques du bus d'extension**

Le système PowerEdge R640 prend en charge des cartes d'extension de 3e génération PCIe (PCI express), installées sur le système, à l'aide de cartes de montage pour cartes d'extension. Ce système prend en charge les cartes de montage pour cartes d'extension 1A, 2A, 1B et 2B.

## **Spécifications de la mémoire**

#### **Tableau 4. Spécifications de la mémoire**

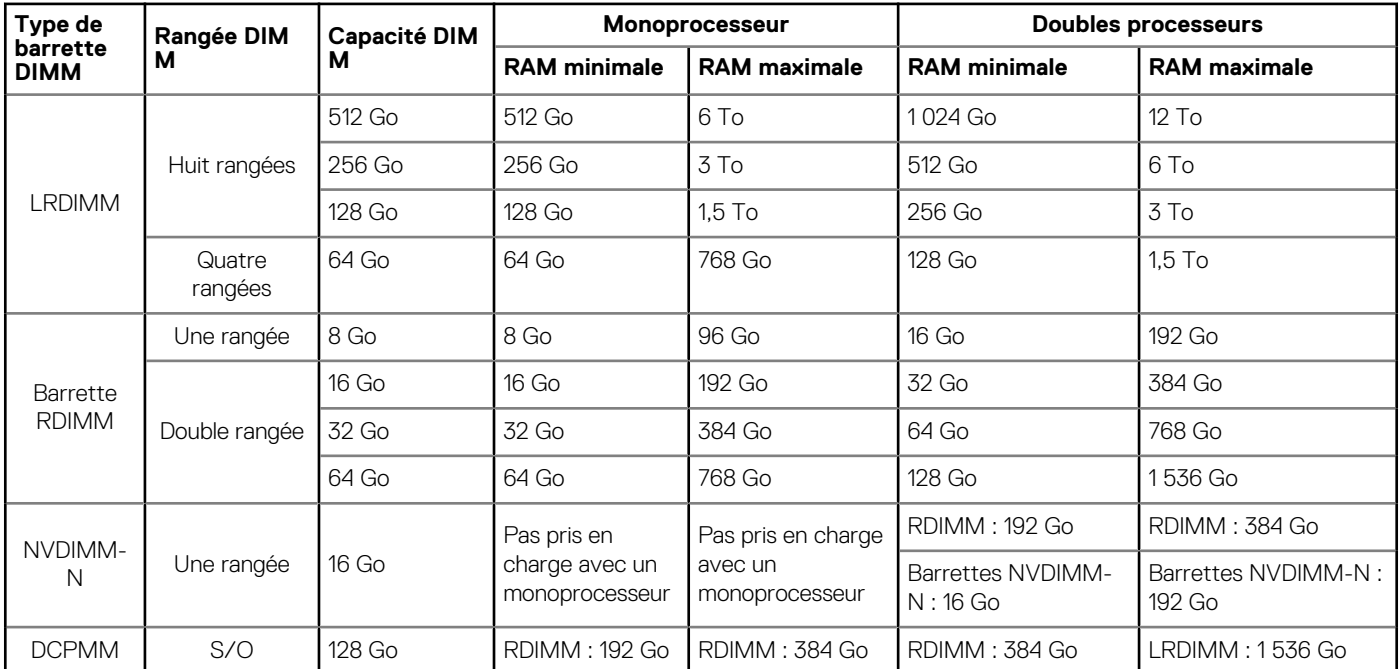

<span id="page-7-0"></span>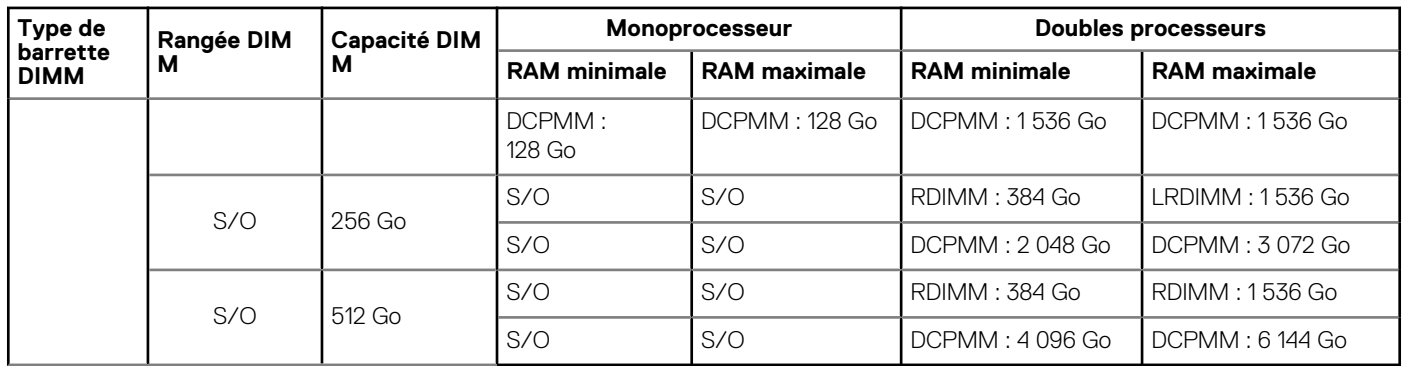

- **REMARQUE : Les barrettes RDIMM et NVDIMM-N de 8 Go ne doivent pas être combinées.**
- **REMARQUE : Au moins deux processeurs sont nécessaires pour les configurations qui prennent en charge les barrettes NVDIMM-N.**
- (i) **REMARQUE : Les barrettes DCPMM peuvent être combinées avec des barrettes RDIMM et LRDIMM.**
- **REMARQUE : Le mélange de différents types de mémoire DIMM DDR4 (RDIMM, LRDIMM) au sein d'un canal, d'un**  ⋒ **contrôleur de mémoire intégré, d'un socket ou de l'ensemble des sockets n'est pas pris en charge.**
- $(i)$ **REMARQUE : Les barrettes DIMM DDR4 x4 et x8 peuvent être mélangées au sein d'un canal.**
- **REMARQUE : La combinaison de modes de fonctionnement DCPMM Intel (mode App Direct, mode Mémoire) n'est pas**  G) **prise en charge dans un ou plusieurs sockets.**

### **Caractéristiques du contrôleur de stockage**

Le système PowerEdge R640 prend en charge :

- **Cartes contrôleur de stockage internes** : PowerEdge RAID Controller (PERC) H330, H730p, H740p, logiciel RAID (SWRAID) S140.
- **Sous-système de stockage optimisé pour le démarrage (Boot Optimized Storage Sybsystem, BOOS)** : HWRAID 2 x SSD M.2 120 Go, 240 Go
	- La carte prend en charge jusqu'à deux lecteurs M.2 SATA 6 Gbps. La carte d'adaptateur BOSS possède un connecteur x8 utilisant des voies PCIe gen 2.0 x2, disponible uniquement dans les formats profil bas et mi-hauteur.
- **PERC externe (RAID)** : H840
- **Adaptateurs HBA SAS à 12 Gbps (non-RAID)** :
	- Externe HBA SAS à 12 Gbps (non-RAID)
	- Interne HBA330 (non-RAID)

### **Disques**

### **Spécifications de disque dur**

Le système PowerEdge R640 prend en charge :

- Jusqu'à dix disques durs SAS, SATA, SAS/SATA SSD ou Nearline SAS remplaçables à chaud de 2,5 pouces, avec jusqu'à 2 disques durs SAS, SATA, SAS/SATA SSD ou Nearline SAS remplaçables à chaud de 2,5 pouces pris en charge à l'arrière du système
- Jusqu'à huit disques durs SAS, SATA, SATA, SAS/SATA SSD ou Nearline SAS remplaçables à chaud de 2,5 pouces
- Jusqu'à quatre disques durs remplaçables à chaud de 3,5 pouces avec jusqu'à 2 disques durs SAS, SATA, SAS/SATA SSD ou Nearline SAS remplaçables à chaud de 2,5 pouces pris en charge à l'arrière du système

### **Lecteur optique**

Certaines configurations du système prennent en charge un lecteur DVD-ROM SATA ou un lecteur DVD+/-RW en option.

<span id="page-8-0"></span>**REMARQUE : Le disque optique est pris en charge dans les systèmes de 4 disques durs de 3,5 pouces et de 8 disques durs de 2,5 pouces.**

## **Spécifications des ports et connecteurs**

### **Ports USB**

Le système PowerEdge R640 prend en charge :

Le tableau suivant fournit des informations supplémentaires sur les spécifications USB :

#### **Tableau 5. Spécifications USB**

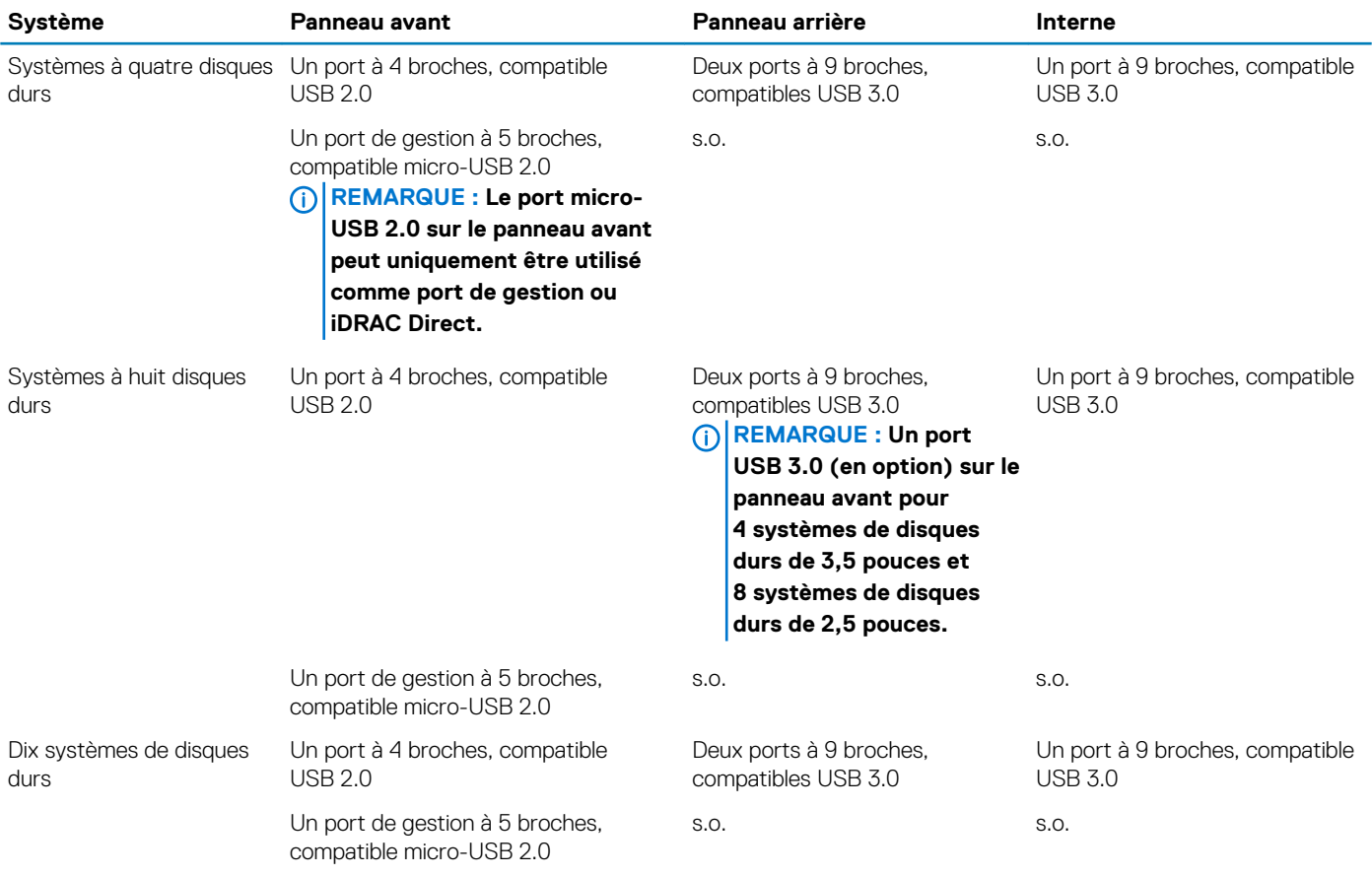

### **Ports NIC**

Le système PowerEdge R640 prend en charge quatre ports NIC (Network Interface Controller) sur le panneau arrière, disponibles dans les configurations suivantes :

- Quatre ports RJ-45 qui prennent en charge 10, 100 et 1 000 Mbps
- Quatre ports RJ-45 qui prennent en charge 100 Mbps, 1 Gbps et 10 Gbps
- Quatre ports RJ-45, où deux ports prennent en charge un maximum de 10 G et deux autres ports un maximum de 1 Gbps
- Deux ports RJ-45 qui prennent en charge jusqu'à 1 Gbps et 2 ports SFP+ qui prennent en charge jusqu'à 10 Gbps
- Quatre ports SFP+ qui prennent en charge jusqu'à 10 Gbps
- Deux ports SFP28 qui prennent en charge jusqu'à 25 Gbps

 $\bigcap$ **REMARQUE : Vous pouvez installer jusqu'à trois cartes réseau PCIe supplémentaires.**

### <span id="page-9-0"></span>**Port série**

Le système PowerEdge R640 prend en charge un port série sur le panneau arrière. Ce port est un connecteur à 9 broches, (Data Terminal Equipment - DTE), conforme aux normes 16550.

### **Ports VGA**

Le port VGA (Video Graphic Array) vous permet de connecter le système à un écran VGA. Le système PowerEdge R GT640 prend en charge un port VGA à 15 broches à l'avant et à l'arrière du système.

### **Spécifications vidéo**

Le système PowerEdge R640 prend en charge le contrôleur graphique intégré Matrox G200eW3 avec une mémoire de trames vidéo de 16 Mo.

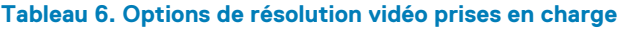

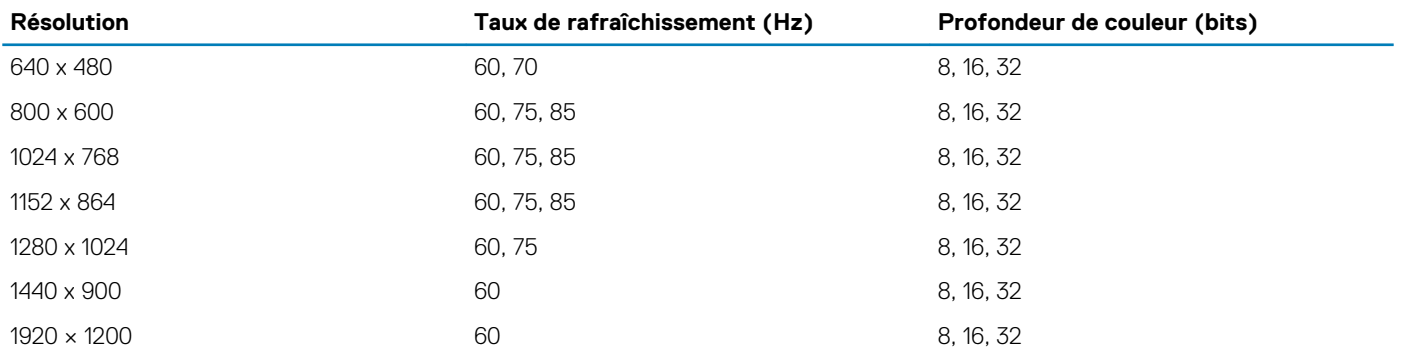

### **IDSDM ou carte vFlash**

Le système PowerEdge R640 prend en charge les cartes du module SD double interne (IDSDM) et vFlash Dans la 14e génération de serveurs PowerEdge, les cartes IDSDM et vFlash sont combinées en un seul module et sont disponibles dans les options suivantes :

- VFlash ou
- vFlash et IDSDM

La carte IDSDM/vFlash peut être connectée dans un emplacement PCIe x1 propriétaire Dell via une interface USB 3.0. Le module IDSDM/ vFlash supporte deux cartes MicroSD pour IDSDM et une carte pour vFlash. La capacité de la carte MicroSD pour IDSDM est de 16, 32 ou 64 Go, tandis que pour vFlash la capacité de la carte MicroSD est de 16 Go. Le module IDSDM ou vFlash combine les fonctionnalités vFlash ou IDSDM dans un seul module.

(i) **REMARQUE : Les deux commutateurs DIP placés sur la carte IDSDM ou vFlash permettent la protection en écriture.**

**REMARQUE : Un logement de carte IDSDM est réservé à la redondance.**

**REMARQUE : Il est recommandé d'utiliser des cartes MicroSD de marque Dell associées aux systèmes configurés IDSDM/vFlash.**

## **Spécifications environnementales**

**REMARQUE : Pour plus d'informations sur les certifications environnementales, veuillez consulter la fiche technique environnementale du produit qui se trouve dans la section Manuels et documents sur [www.dell.com/poweredgemanuals](https://www.dell.com/poweredgemanuals)**

#### **Tableau 7. Spécifications de température**

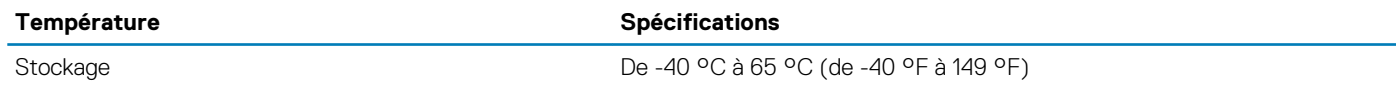

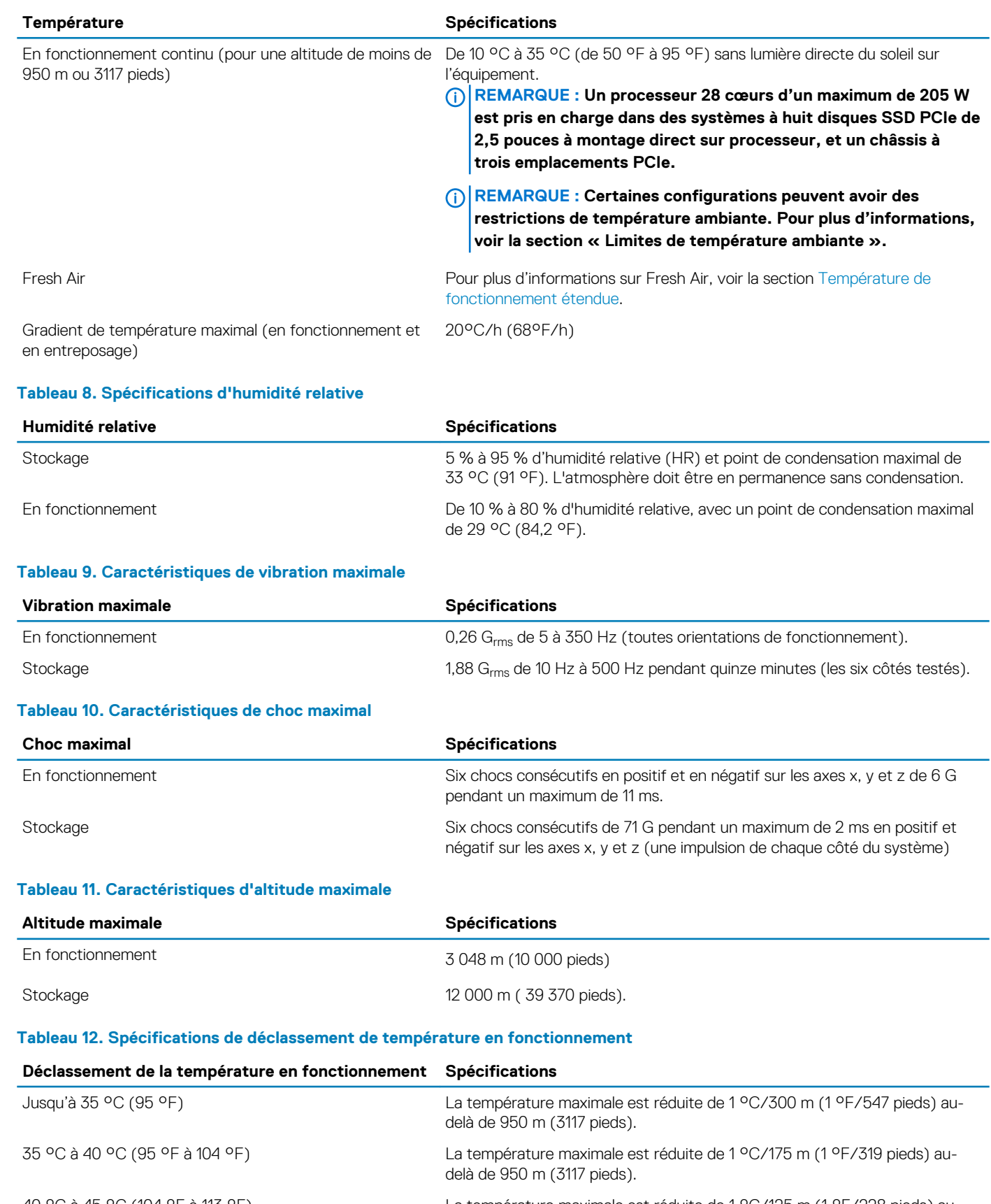

40 °C à 45 °C (104 °F à 113 °F) La température maximale est réduite de 1 °C/125 m (1 °F/228 pieds) audelà de 950 m (3117 pieds).

### <span id="page-11-0"></span>**Température de fonctionnement standard**

#### **Tableau 13. Spécifications de température de fonctionnement standard**

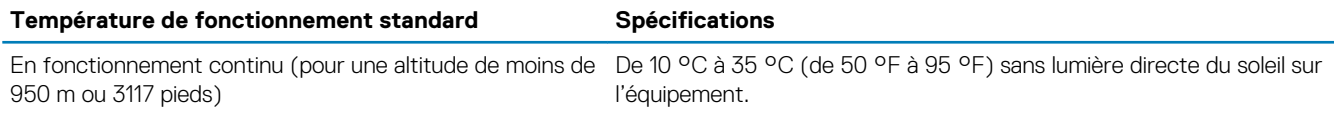

### **Fonctionnement dans la plage de température étendue**

#### **Tableau 14. Spécifications de température de fonctionnement étendue**

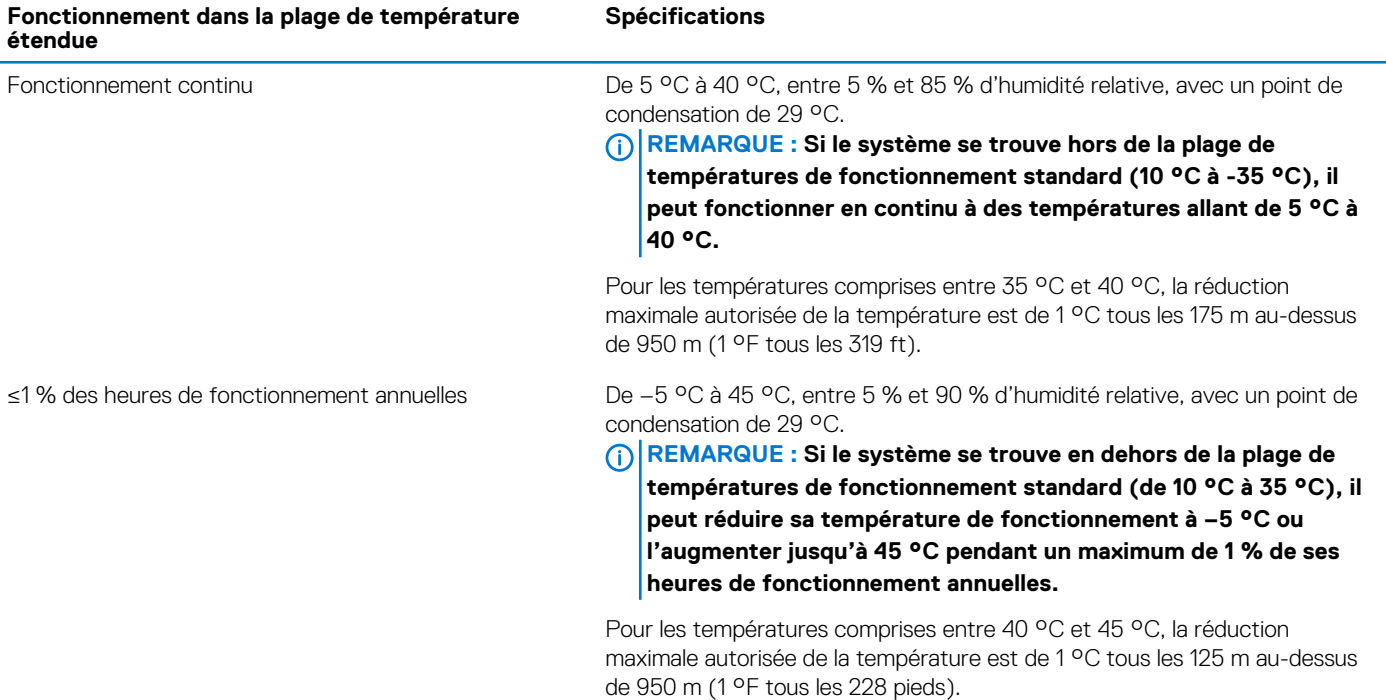

**REMARQUE : Lorsque le système fonctionne dans la plage de température étendue, ses performances peuvent s'en voir**   $\bigcap$ **affectées.**

**REMARQUE : En cas de fonctionnement dans la plage de température étendue, des avertissements de température ambiante peuvent s'afficher sur l'écran LCD et consignés dans le journal des événements système.**

### **Restrictions de la température étendue de fonctionnement**

- N'effectuez pas de démarrage à froid en dessous de 5 °C.
- La température de fonctionnement spécifiée correspond à une altitude maximale de 3 050 mètres (10 000 pieds).
- Les processeurs 150 W/8 C, 165 W/12 C et avec des puissances supérieures (TDP>165 W) ne sont pas pris en charge.
- Un bloc d'alimentation redondant est requis.
- Les cartes de périphériques non homologuées par Dell et/ou les cartes de périphériques supérieures à 25 W ne sont pas prises en charge.
- Les barrettes NVDIMM-N ne sont pas prises en charge.
- Les barrettes DCPMM ne sont pas prises en charge.
- Carte GPU non prise en charge.
- Les disques SSD PCIe ne sont pas pris en charge.
- Les disques installés à l'arrière ne sont pas pris en charge.
- L'unité de sauvegarde sur bande (TBU) n'est pas prise en charge.

### **Restrictions thermiques**

Le tableau suivant répertorie les configurations requises pour assurer un bon refroidissement.

#### **Tableau 15. Configurations relatives aux restrictions thermiques**

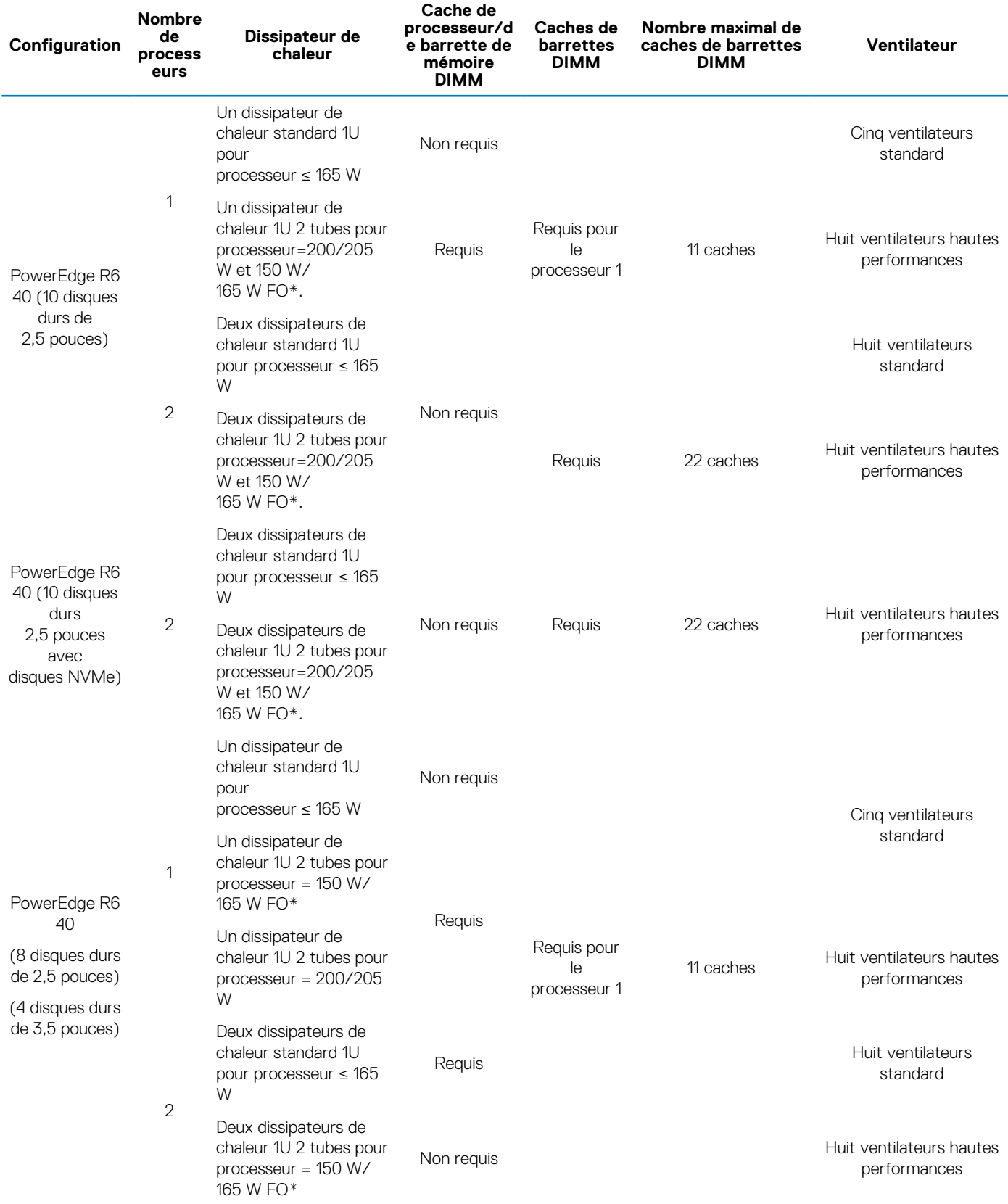

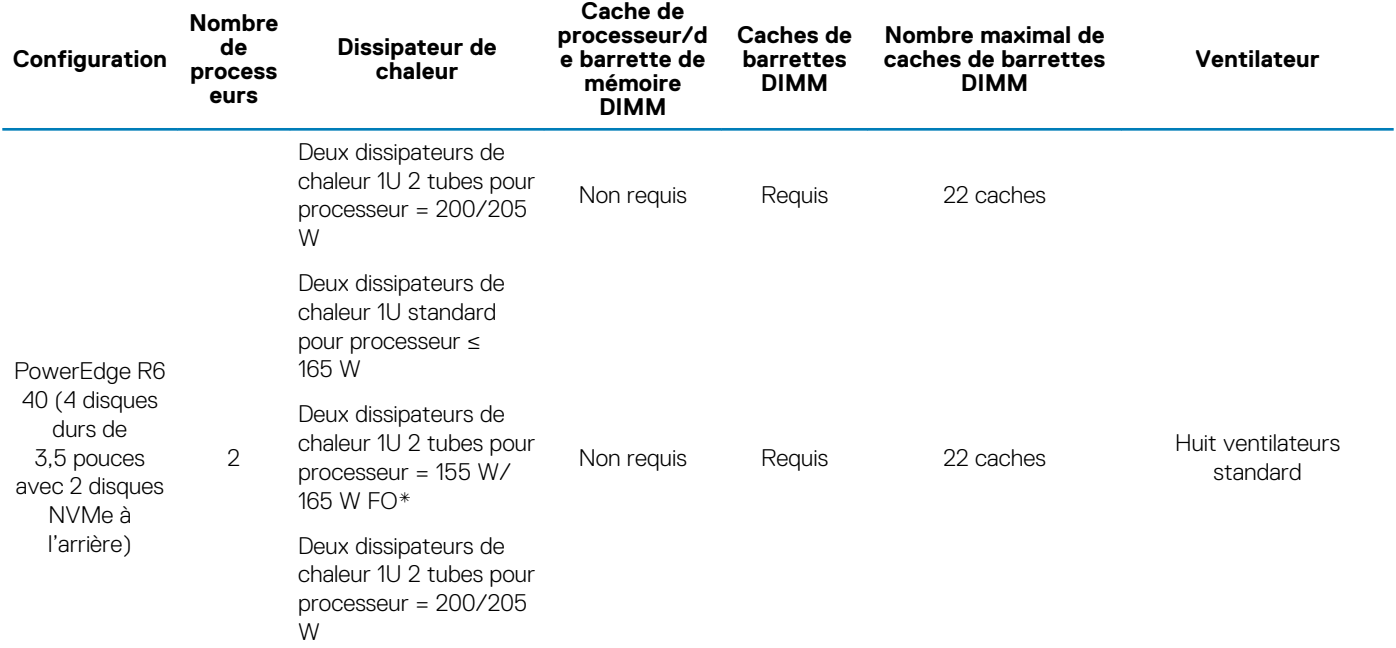

#### **REMARQUE : \* Les FO 165 W et 150 W comprennent les processeurs Intel Xeon Gold 6146, 6144, 6244 et 6246.**

#### **Tableau 16. Configurations relatives aux restrictions thermiques DCPMM**

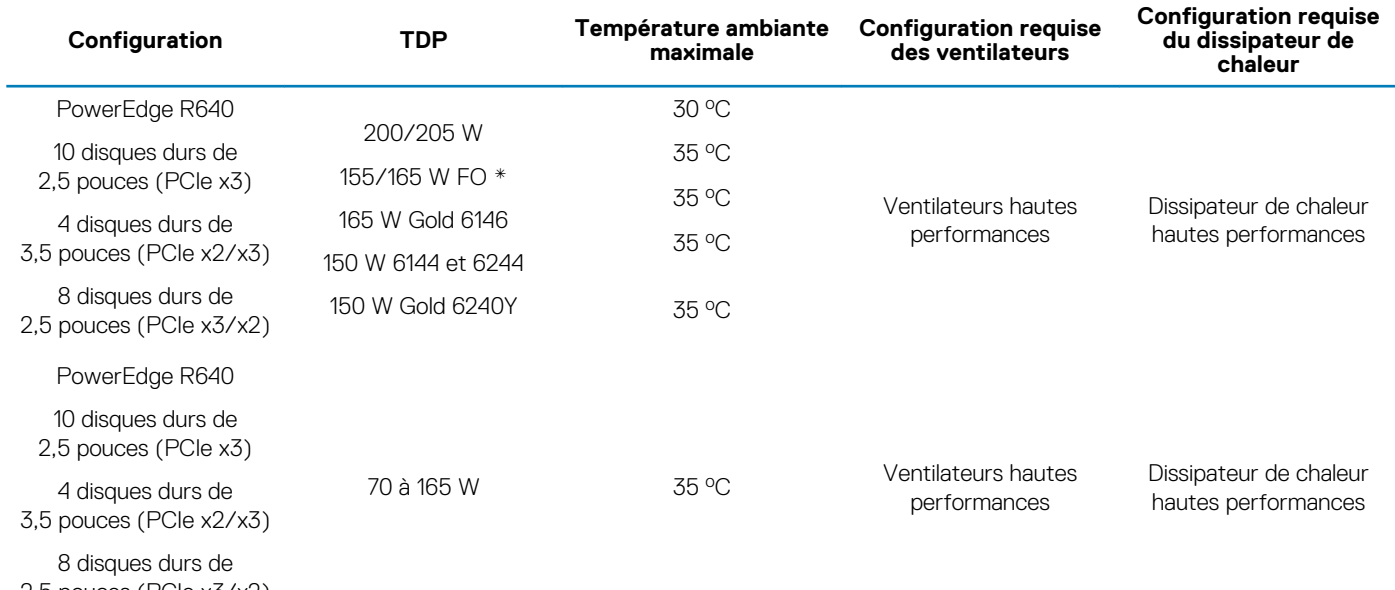

2,5 pouces (PCIe x3/x2)

**REMARQUE : Lors de l'installation de barrettes DCPMM pour les systèmes qui prennent en charge les processeurs de 200 W ou d'une puissance supérieure, la température ambiante de 30 oC doit être respectée pour garantir un refroidissement adéquat et éviter tout excès de régulation du processeur, ce qui peut avoir un impact sur les performances du système.**

#### <span id="page-14-0"></span>**Tableau 17. Configurations relatives aux restrictions thermiques du processeur graphique**

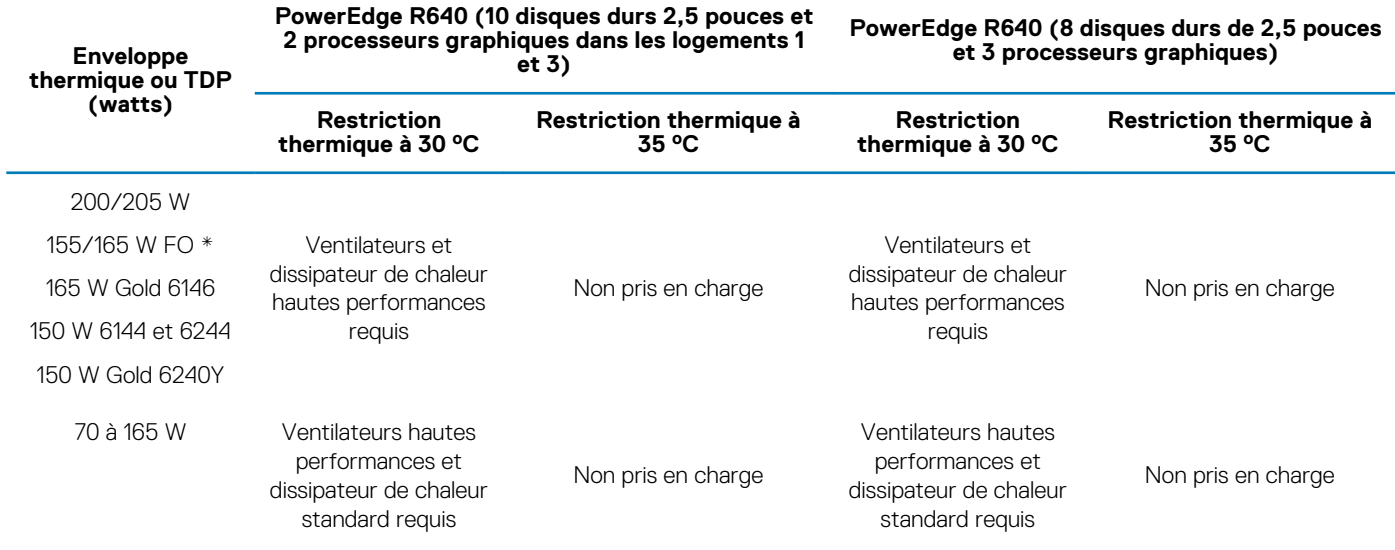

**REMARQUE : Le système PowerEdge R640 ne prend pas en charge 3 processeurs graphiques T4 (PPGXG) dans le châssis de 10 disques durs de 2,5 pouces.**

#### **Limites de la température ambiante**

Le tableau suivant énumère les configurations qui nécessitent une température ambiante inférieure à 35 °C.

**REMARQUE : La limite de température ambiante doit être respectée afin d'assurer un refroidissement correct et éviter un ralentissement excessif du processeur, ce qui peut avoir un impact sur les performances du système.**

#### **Tableau 18. Restrictions de température ambiante en fonction de la configuration**

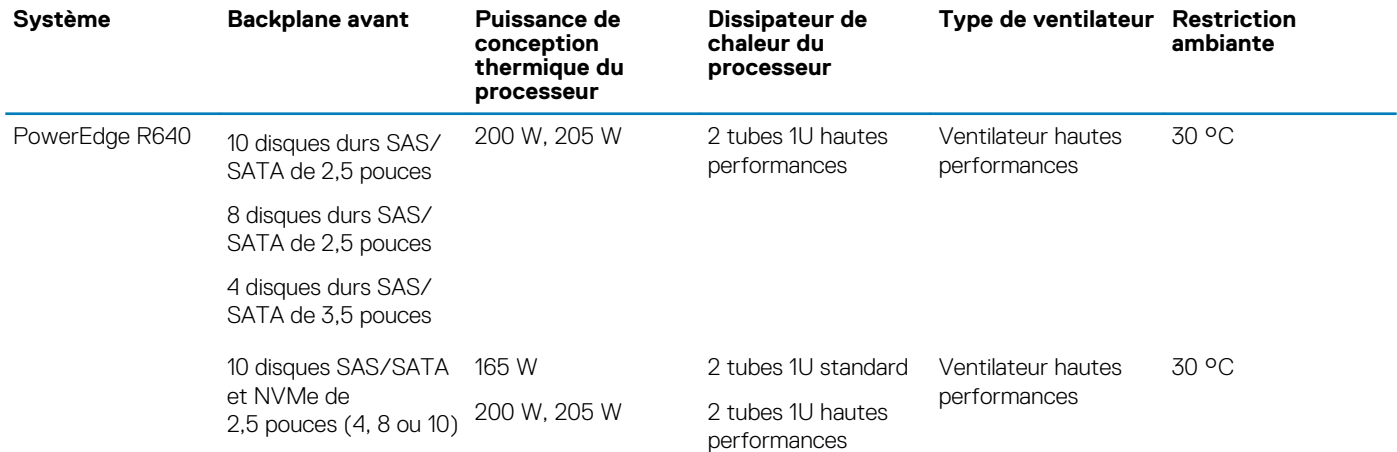

### **Caractéristiques de contamination de particules et gazeuse**

Le tableau suivant définit les limites de prévention des dommages causés aux équipements ou des défaillances issues de la contamination particulaire ou gazeuse. Si les niveaux de pollution particulaire ou gazeuse dépassent les limitations spécifiées et entraînent des dommages ou des défaillances du matériel, vous devrez peut-être pour rectifier les conditions environnementales. Il incombe au client de modifier ces conditions environnementales.

#### **Tableau 19. Caractéristiques de contamination particulaire**

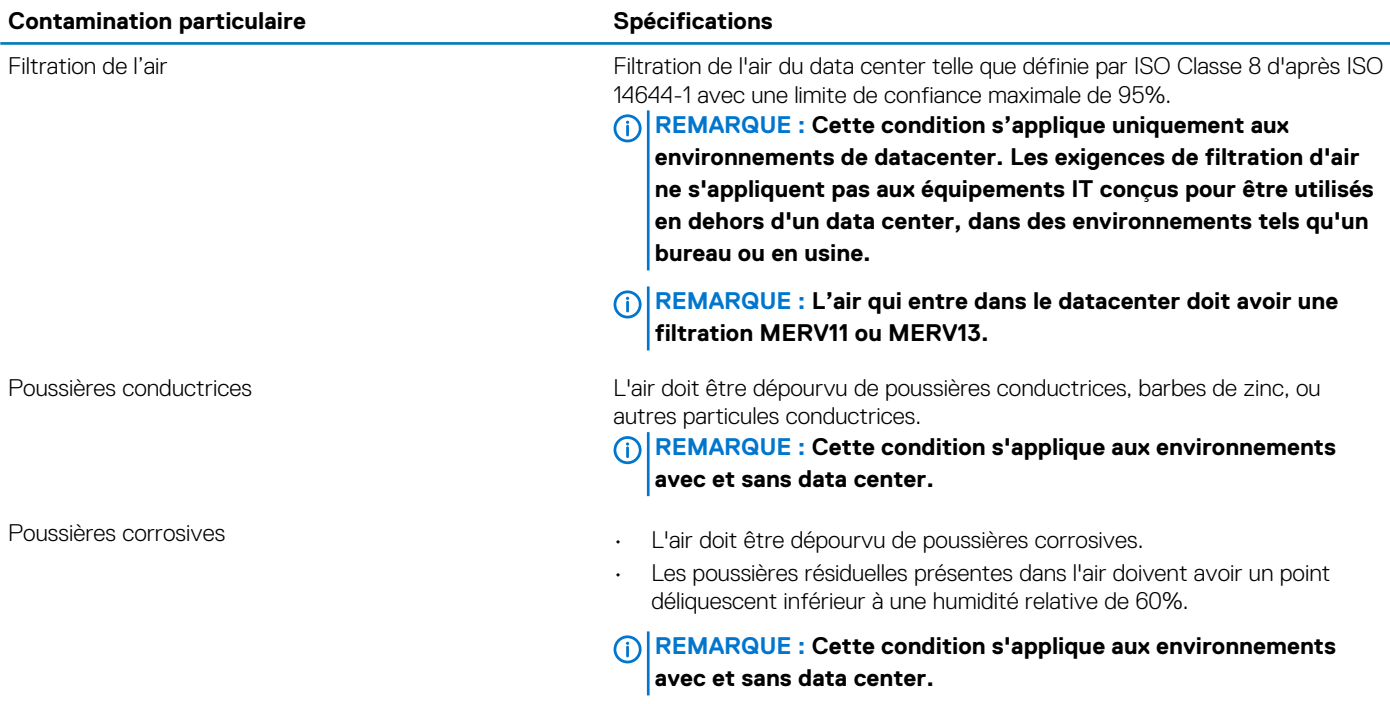

#### **Tableau 20. Caractéristiques de contamination gazeuse**

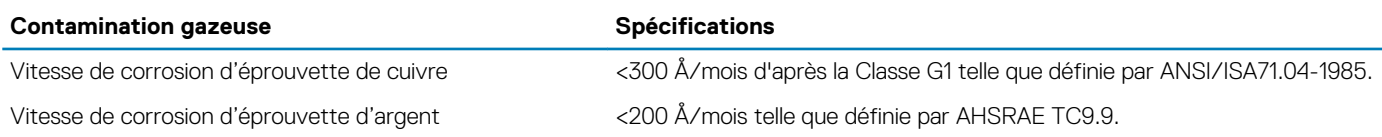

**REMARQUE : Niveaux de contaminants corrosifs maximaux mesurés à ≤50% d'humidité relative.**

## **Ressources de documentation**

<span id="page-16-0"></span>Cette section fournit des informations sur les ressources de documentation correspondant à votre système.

Pour afficher le document qui est répertorié dans le tableau des ressources de documentation :

- Sur le site de support Dell EMC :
	- 1. Dans le tableau, cliquez sur le lien de documentation qui est fourni dans la colonne Location (Emplacement).
	- 2. Cliquez sur le produit requis ou sur la version du produit.

#### **REMARQUE : Vous trouverez le nom et le modèle du produit sur la face avant de votre système.**

- 3. Sur la page Support produit, cliquez sur **Manuels et documents**.
- Avec les moteurs de recherche :
	- Saisissez le nom et la version du document dans la zone de recherche.

#### **Tableau 21. Ressources de documentation supplémentaires pour votre système**

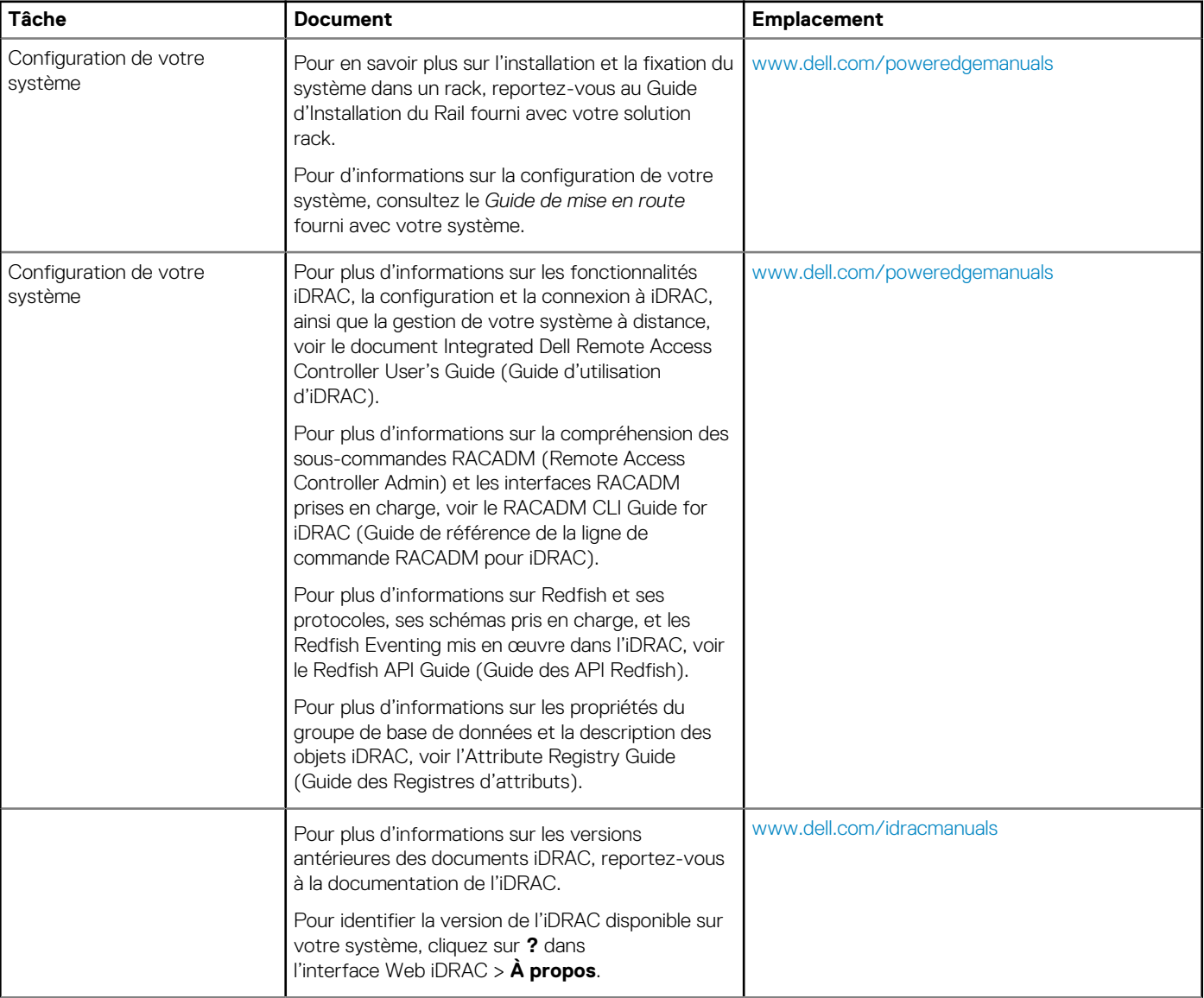

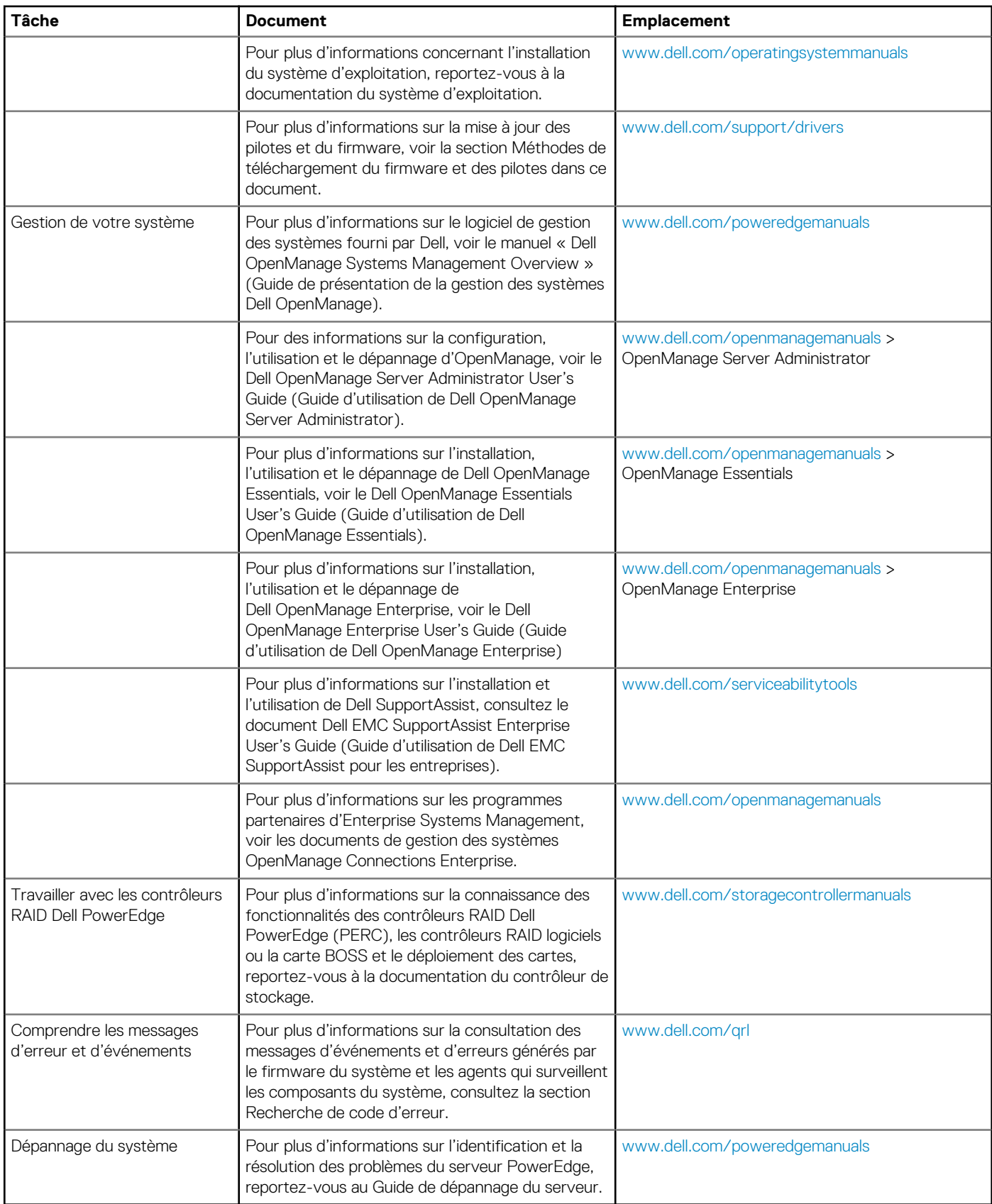

# **Obtention d'aide**

**4**

#### <span id="page-18-0"></span>**Sujets :**

- Contacter Dell EMC
- Commentaires sur la documentation
- Accès aux informations sur le système en utilisant le Quick Resource Locator (QRL)
- [Obtention du support automatique avec SupportAssist](#page-19-0)
- [Informations sur le recyclage ou la mise au rebut en fin de cycle de vie](#page-19-0)

## **Contacter Dell EMC**

Dell EMC fournit plusieurs options de maintenance et de support en ligne ou par téléphone. Si vous ne disposez pas d'une connexion Internet active, vous trouverez les coordonnées sur votre facture d'achat, bordereau d'expédition, facture ou catalogue de produits Dell EMC. La disponibilité des services varie selon le pays et le produit. Certains services peuvent ne pas être disponibles dans votre zone géographique. Si vous voulez prendre contact avec Dell EMC pour des questions commerciales ou sur le support technique ou le service clientèle :

- 1. Rendez-vous sur [www.dell.com/support/home](https://www.dell.com/support/home)
- 2. Sélectionnez votre pays dans le menu déroulant située dans le coin inférieur droit de la page.
- 3. Pour obtenir une assistance personnalisée :
	- a) Saisissez le numéro de série de votre système dans le champ **Enter your Service Tag (Saisissez votre numéro de série)**.
	- b) Cliquez sur **Submit (Envoyer)**.
		- La page de support qui répertorie les différentes catégories de supports s'affiche.
- 4. Pour une assistance générale :
	- a) Sélectionnez la catégorie de votre produit.
	- b) Sélectionnez le segment de votre produit.
	- c) Sélectionnez votre produit.
	- La page de support qui répertorie les différentes catégories de supports s'affiche.
- 5. Pour contacter l'assistance technique globale de Dell EMC :
	- a) Cliquez sur [Cliquez sur Support technique mondial.](https://www.dell.com/support/incidents-online/contactus/Dynamic)
	- b) La page Contacter l'assistance technique qui s'affiche contient des informations détaillées concernant la facon de contacter l'équipe d'assistance technique mondiale de Dell EMC, que ce soit par téléphone, chat ou courrier électronique.

### **Commentaires sur la documentation**

Vous pouvez évaluer la documentation ou rédiger vos commentaires sur nos pages de documentation Dell EMC et cliquer sur **Send Feedback (Envoyer des commentaires)** pour envoyer vos commentaires.

## **Accès aux informations sur le système en utilisant le Quick Resource Locator (QRL)**

Assurez-vous que votre smartphone ou tablette a le scanner de code QR installé.

Le QRL comprend les informations suivantes à propos de votre système :

- Vidéos explicatives
- Documents de référence, y compris Installation and Service Manual (Manuel d'installation et de service), diagnostics de l'écran LCD et présentation mécanique
- Numéro de série de votre système pour accéder rapidement à votre configuration matérielle spécifique et les informations de garantie
- Un lien direct vers Dell pour contacter l'assistance technique et les équipes commerciales
- <span id="page-19-0"></span>1. Rendez-vous sur [www.dell.com/qrl](https://qrl.dell.com) pour accéder à un produit spécifique ou
- 2. Utilisez votre smartphone ou votre tablette pour numériser le code QR (Quick Ressource) spécifique au modèle, placé sur votre système ou dans la section QRL (Quick Resource Locator).

### **Quick Resource Locator pour le système R640**

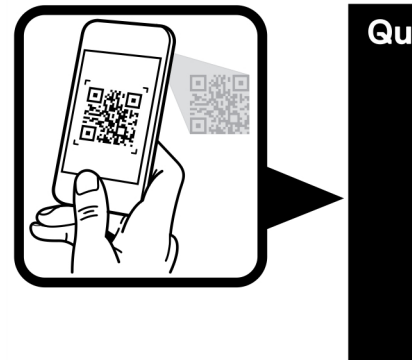

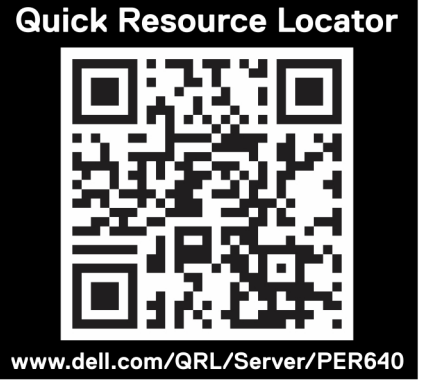

**Figure 2. Quick Resource Locator (Localisateur de ressources rapide) pour PowerEdge R640**

## **Obtention du support automatique avec SupportAssist**

Dell EMC SupportAssist est une offre Dell EMC Services (en option) qui automatise le support technique pour vos périphériques de serveur, de stockage et de gestion de réseau Dell EMC. En installant et en configurant une application SupportAssist dans votre environnement informatique, vous pouvez bénéficier des avantages suivants :

- **Détection automatisée des problèmes** : SupportAssist surveille vos périphériques Dell EMC et détecte automatiquement les problèmes matériels, de manière proactive et prédictive.
- **Création automatique de tickets** : lorsqu'un problème est détecté, SupportAssist ouvre automatiquement un ticket de support auprès du support technique Dell EMC.
- **Collecte de diagnostic automatisée :** SupportAssist collecte automatiquement les informations d'état du système des appareils et les envoie de façon sécurisée à Dell EMC. Ces informations sont utilisées par le support technique Dell EMC pour dépanner le problème.
- **Contact proactif :** un agent du support technique Dell EMC vous contacte à propos du ticket de support et vous aide à résoudre le problème.

Les avantages varient en fonction de l'éligibilité au service Dell EMC acheté pour votre appareil. Pour plus d'informations sur SupportAssist, rendez-vous sur [www.dell.com/supportassist.](https://www.dell.com/supportassist)

## **Informations sur le recyclage ou la mise au rebut en fin de cycle de vie**

Des services de reprise et de recyclage sont proposés pour ce produit dans certains pays. Si vous souhaitez mettre au rebut des composants du système, rendez-vous sur [www.dell.com/recyclingworldwide](https://www.dell.com/recyclingworldwide) et sélectionnez le pays concerné.